# **Avis aux utilisateurs**

©2000 Sony Corporation Tous droits réservés. Le présent manuel et le logiciel qui y est décrit ne peuvent être reproduits, traduits ou réduits, en tout ou en partie, sous quelque forme compréhensible pour une machine que ce soit sans l'autorisation écrite préalable de Sony Corporation.

MIS A PART LES ELEMENTS CLAIREMENT SPECIFIES DANS LE CONTRAT DE LICENCE DU LOGICIEL, SONY CORPORATION FOURNIT CE MANUEL, LE LOGICIEL ET LES INFORMATIONS QUI Y SONT CONTENUES "EN L'ETAT" SANS GARANTIE ET REJETTE TOUTE GARANTIE IMPLICITE DE COMMERCIALISATION OU D'APTITUDE AU SERVICE A DES FINS PARTICULIERES EN CE QUI CONCERNE CE MANUEL, LE LOGICIEL OU TOUTE AUTRE INFORMATION. EN AUCUN CAS, SONY CORPORATION NE POURRA ÊTRE TENU RESPONSABLE D'UN QUELCONQUE DOMMAGE DIRECT, INDIRECT OU SPÉCIAL RÉSULTANT D'UN DÉLIT, D'UN CONTRAT OU D'UNE AUTRE CAUSE, DANS LE CADRE DE OU EN RAPPORT AVEC CE MANUEL, LE LOGICIEL OU TOUTE AUTRE INFORMATION QUI Y FIGURE OU L'UTILISATION QUI EN EST FAITE.

Sony Corporation se réserve le droit d'apporter à tout moment et sans préavis des modifications au présent manuel ou aux informations qu'il contient. Le logiciel décrit dans le présent manuel peut également être régi par les dispositions d'un contrat de licence utilisateur séparé.

Ce produit contient un logiciel qui est la propriété de Sony et cédé en licence par des tiers. L'utilisation de ce logiciel est régie par les conditions des accords de licence qui accompagnent ce produit. Les spécifications logicielles sont sujettes à modifications sans préavis et peuvent être différentes des versions actuellement commercialisées.

Avant d'utiliser ce logiciel, lisez le contrat de licence de l'utilisateur final.

#### **Remarque**

AIBO ne comprend que l'anglais.

# **Assistance clientèle**

Comment contacter le service clientèle AIBO.

#### **Aux Etats-Unis**

1-800-427-2988 Adresse e-mail : aibosupport@info.sel.sony.com

#### **En Europe**

Angleterre : +44 (0)-20-7365-2938 Allemagne : +49 (0)-69-9508-6310 France : +33 (0)-1-5569-5118 Adresse e-mail : aibo@sonystyle-europe.com

#### **A Hong Kong**

+852-2345-2966 Adresse e-mail : aibo\_helpdesk@shk.sony.com.hk

#### **A Singapour**  $+65-473-8500$ Adresse e-mail : AIBO.Link@ap.sony.com

- "AIBO", le logo AIBO  $\bullet$   $\bullet$ ", "OPEN-R" et le logo OPEN-R $\bullet$  sont des marques déposées de Sony Corporation.
- "A.C.Nima", "Memory Stick"  $\implies$  et MEMORY STICK sont des marques déposées de Sony Corporation.
- Microsoft et Windows sont des marques déposées de Microsoft Corporation aux Etats-Unis et dans d'autres pays.
- Tous les autres noms de système et de produit mentionnés dans le présent document sont des marques ou des marques déposées de leurs sociétés respectives.

De plus, "™" et "®" ne sont pas mentionnés systématiquement dans le présent manuel.

D'autres informations concernant AIBO sont disponibles sur Internet, à l'adresse suivante: http://www.aibo.com/

"Toute reproduction totale ou partielle sans autorisation écrite préalable est interdite. Tous droits réservés."

# **Table des matières**

# **Introduction**

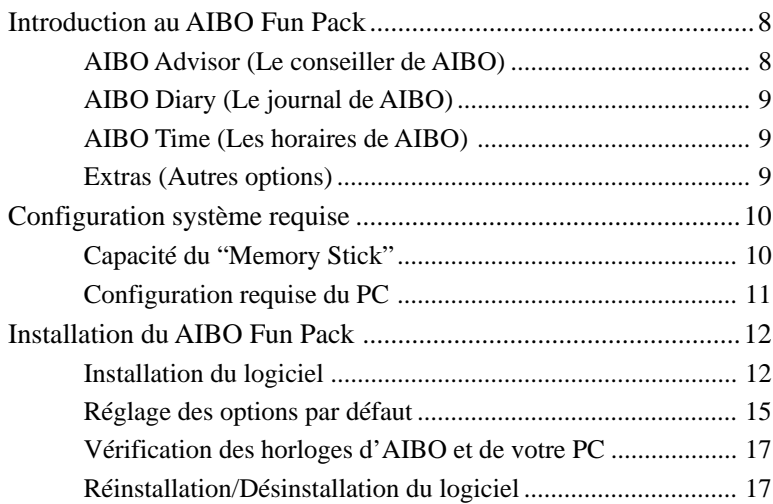

# **Jouer avec AIBO**

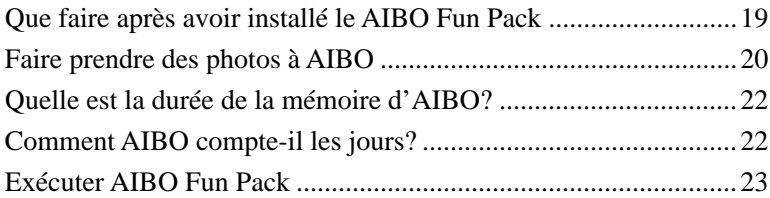

# **Utiliser le AIBO Fun Pack**

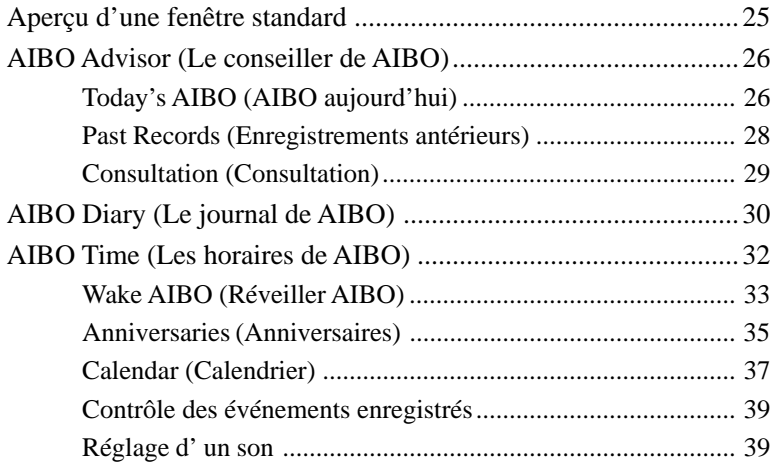

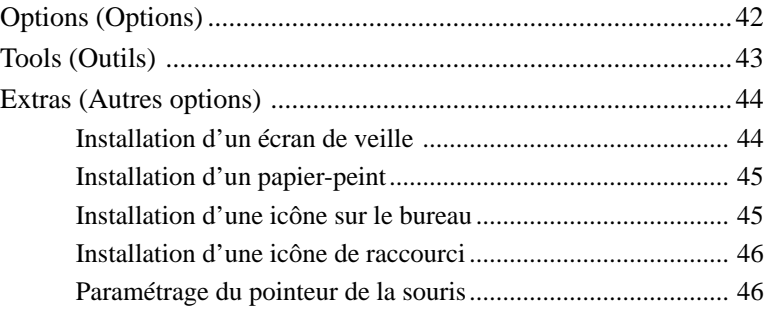

# **Informations complémentaires**

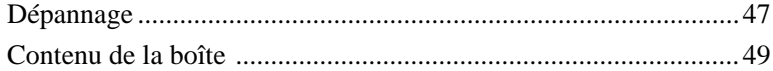

# **Introduction**

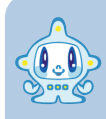

**Bonjour, je m'appelle A.C.Nima. Je joue l'intermédiaire entre vous et votre AIBO.**

**J'effectue des contrôles pour voir comment va AIBO et je vous traduis ses mots. Je connais bien AIBO et vous pouvez compter sur moi.**

# **Introduction au AIBO Fun Pack**

AIBO Fun Pack (ERF-PC01) est une application PC qui optimise les fonctions de l'AIBO-ware "AIBO Life (ERF-210AW01)" ; vous pouvez ainsi profiter pleinement d'AIBO et l'éduquer au mieux. AIBO Fun Pack comprend quatre éléments essentiels.

### ■ AIBO Advisor (Le conseiller de AIBO)

Vous pouvez vérifier l'état d'AIBO et consultez les données antérieures. J'essaierai de répondre à vos questions sur AIBO. Je vous conseillerai également sur la façon d'améliorer l'environnement d'AIBO et de développer vos relations avec lui.

Vous pouvez également regarder une vue réduite des photos prises par AIBO.

# **AIBO Diary (Le journal de AIBO)**

 AIBO conserve un journal où vous pouvez voir ses photos et lire les entrées écrites par AIBO. Le contenu du journal peut être imprimé ou converti en données pour être téléchargé dans votre page d'accueil.

### **AIBO Time (Les horaires de AIBO)**

Profitez des options basées sur l'horloge interne d'AIBO. Réglez-le pour qu'il se réveille le matin et émette un son de votre choix. Pour célébrer une occasion particulière avec AIBO, réglez la date et l'heure puis choisissez un son. Il peut même reproduire un message original.

### **■ Extras (Autres options)**

Vous trouverez le film AIBO, les papiers peints et les icônes me représentant avec AIBO. Amusez-vous bien avec eux sur votre PC.

# **Configuration système requise**

Pour utiliser le AIBO Fun Pack, vous avez besoin d'un PC équipé d'une fente pour "Memory Stick".

### ■ Capacité du "Memory Stick"

Le "Memory Stick" contenant l'AIBO-ware "AIBO Life" constitue l'interface entre le AIBO Fun Pack et votre AIBO. Le "Memory Stick" est retiré d'AIBO et ses données sont lues avec le AIBO Fun Pack, sur votre PC.

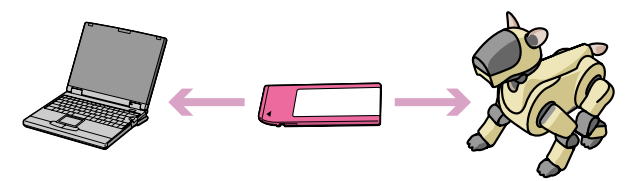

Pour utiliser le "Memory Stick", vous devez posséder l'un des équipements suivants:

- PC avec fente dédiée pour "Memory Stick "
- PC avec pilote pour adaptateur de "Memory Stick"
- PC avec adaptateur de carte PC "Memory Stick" et fente pour carte PC ou pilote pour adaptateur de carte PC

#### **Remarque**

Une animation apparaît dans la fenêtre d'affichage pendant que l'ordinateur lit les données du "Memory Stick". Ne retirez pas le "Memory Stick" tant que l'animation est affichée.

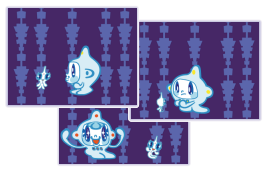

# **E** Configuration requise du PC

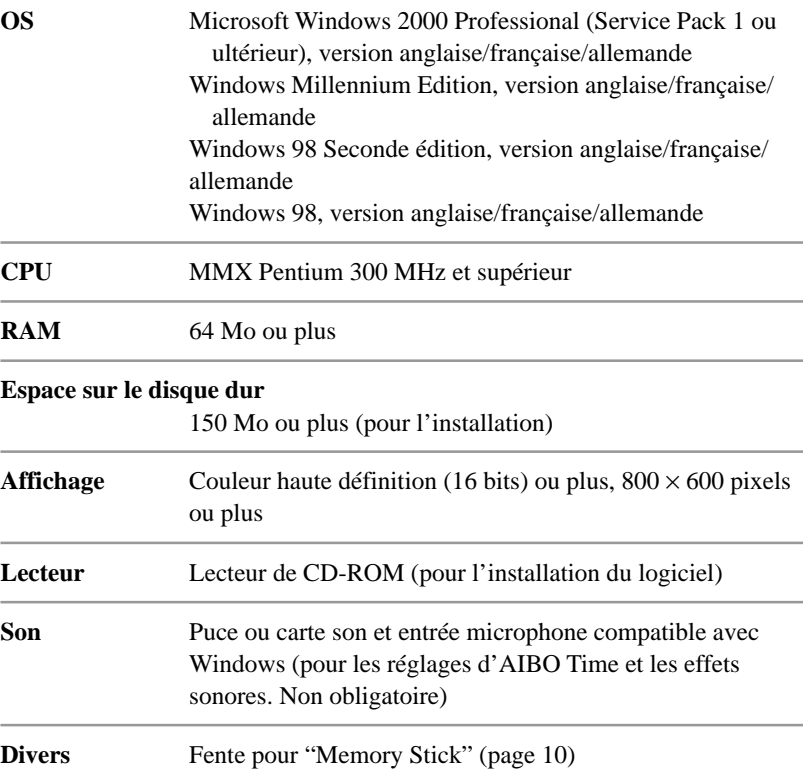

11

# **Installation du AIBO Fun Pack**

### $\blacksquare$  Installation du logiciel

Installez le AIBO Fun Pack sur le disque dur de votre PC à l'aide du CD-ROM fourni.

# **1 Mettez votre PC sous tension et lancez Windows.**

# **2 Insérez le CD-ROM fourni dans le lecteur de CD-ROM.**

Le programme d'installation démarre et vous guide tout au long du processus d'installation. Si le programme d'installation ne démarre pas, double-cliquez sur le fichier "AutoRun exe" du CD-ROM

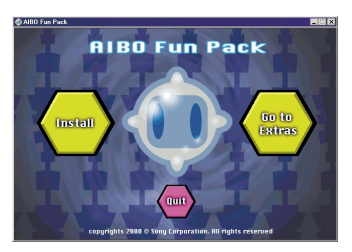

#### **Remarques**

- Quittez tous les autres programmes avant de lancer le programme d'installation.
- Le programme de configuration de l'édition anglaise sera lancé si vous utilisez un système d'exploitation anglais, français ou allemand.

# **3 Cliquez sur Install (Installer).**

La boîte de dialogue Welcome (bienvenue) apparaît.

# **4 Cliquez sur Next (Suivant).**

La boîte de dialogue Installation Options (Options d'installation) apparaît.

### **5 Choisissez l'option souhaitée pour l'installation puis cliquez sur Next (Suivant).**

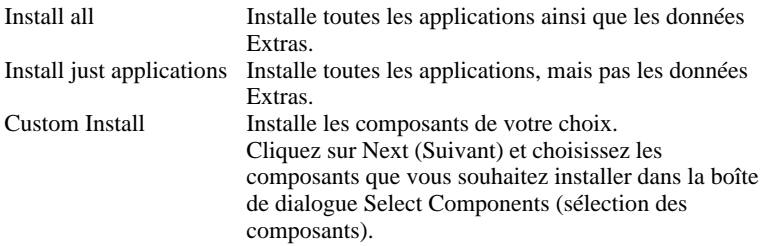

La boîte de dialogue User Information (informations utilisateur) apparaît lorsque vous cliquez sur Next (Suivant).

### **6 Saisissez votre nom et le code du produit puis cliquez sur Next (Suivant).**

Le code est imprimé sur l'autocollant fourni. Collez l'autocollant sur le boîtier du CD-ROM de sorte à ne pas l'égarer. La boîte de dialogue Confirmation of Registration (validation) apparaît lorsque vous cliquez sur Next (suivant).

### **7 Validez les informations saisies puis cliquez sur Next (Suivant).** La boîte de dialogue Choose Destination Location (Sélection de l'emplacement de destination) apparaît.

### **8 Sélectionnez le dossier dans lequel vous souhaitez installer le AIBO Fun Pack puis cliquez sur Next (Suivant).**

Le dossier par défaut est "C:\Program Files\Sony\AIBO Fun Pack". Pour installer le programme dans un autre dossier, cliquez sur Browse (Parcourir) et sélectionnez un autre dossier.

La boîte de dialogue Select Programm Folder (Sélection du dossier de programme) apparaît lorsque vous cliquez sur Next (Suivant).

### **9 Sélectionnez le dossier dans lequel vous souhaitez ajouter l'icône du programme puis cliquez sur Next (Suivant).**

Le dossier par défaut est "AIBO Fun Pack". Si vous le souhaitez, vous pouvez sélectionner un autre dossier sur la liste Existing Folders (Dossiers existants) ou saisir un nouveau nom de dossier dans la boîte de dialogue Program Folder (Dossier de programme).

La boîte de dialogue Query (Demande) apparaît lorsque vous cliquez sur Next (Suivant).

## **10 Si vous souhaitez créer une icône de raccourci sur le bureau, cliquez sur Yes (oui). Sinon, cliquez sur No (non).**

L'installation démarre et le statut est affiché pendant la procédure. Lorsque l'installation est terminée, la boîte de dialogue Installation Complete (installation terminée) apparaît.

### **11 Pour définir des options par défaut pour le AIBO Fun Pack, cochez la case puis cliquez sur Finish (terminer).**

Des instructions apparaissent sur l'écran pour vous guider (reportez-vous à la section suivante). Vous devez définir des options et sauvegarder les paramètres dans le "Memory Stick" avant d'utiliser le AIBO Fun Pack.

# **Réglage des options par défaut**

Pour utiliser le AIBO Fun Pack, paramétrez les options par défaut. Suivez les instructions qui apparaissent à l'écran après l'installation du logiciel. Vous aurez besoin du "Memory Stick" contenant l'AIBO-ware "AIBO Life". Les paramétrages de l'option seront mémorisés dans le "Memory Stick", par conséquent assurez-vous que le "Memory Stick" est accessible en écriture.

**Mettez-le en position écriture autorisée**

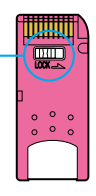

Vous pouvez également choisir de paramétrer des options par défaut lorsque vous lancez AIBO Fun Pack pour la première fois.

## **1 Insérez le "Memory Stick" dans la fente pour "Memory Stick" du PC.**

# **2 Choisissez le lecteur du "Memory Stick" et cliquez sur OK.**

La lettre du lecteur que vous avez spécifiée est sauvegardée dans le programme. Le menu Options vous permet de modifier le paramètre relatif au lecteur en le basculant de variable à fixe (page 42).

### **3 Saisissez votre nom, votre date de naissance et le nom de votre AIBO dans les cases correspondantes.**

#### **Remarque**

Le nom saisi pour AIBO est le nom qui sera utilisé avec le AIBO Fun Pack. Ce nom ne doit pas nécessairement être le même que celui que vous utilisez pour appeler AIBO avec AIBO Life.

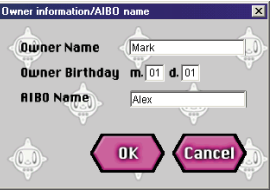

# **4 Cliquez sur OK.**

Les réglages que vous avez effectués sont mémorisés dans le "Memory Stick". Continuez à paramétrer d'autres options en suivant les instructions apparaissant à l'écran. Finalement, la boîte de dialogue suivante apparaît.

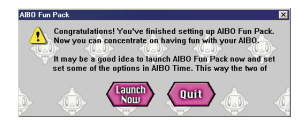

### **5 Pour lancer le AIBO Fun Pack, cliquez sur Launch Now (Démarrer maintenant).**

Le menu principal du AIBO Fun Pack apparaît (page 23). Vous pourrez aussitôt commencer à profiter du AIBO Fun Pack.

#### **Remarques**

- Il est possible que les données du "Memory Stick" soient effacées ou endommagées dans les cas suivants:
	- Si le "Memory Stick" est retiré ou si l'ordinateur est éteint en cours de lecture ou d'écriture de données sur le "Memory Stick".
	- Si le "Memory Stick" est utilisé à un endroit soumis à une électricité statique ou à des interférences électriques.
- Lorsque l'ordinateur a terminé d'écrire des données sur le "Memory Stick", attendez un moment puis retirez le "Memory Stick" de votre ordinateur. (Si votre ordinateur possède une fente dédiée au "Memory Stick", attendez environ 15 secondes.)

# ■ Vérification des horloges d'AIBO et de votre PC

Consultez le manuel utilisateur AIBO et vérifiez que l'horloge d'AIBO est correctement réglée. Dans le cas contraire, les événements AIBO Time peuvent ne pas se produire comme prévus et les données d'AIBO ne pas s'afficher avec exactitude.

Vérifiez que l'horloge de votre PC est bien à l'heure afin que l'affichage du journal soit exact.

### **Réinstallation/Désinstallation du logiciel**

#### **Remarque Réinstallation**

Il est possible que vous souhaitiez répéter la procédure d'installation, par exemple pour installer des éléments supplémentaires ou pour réinstaller le AIBO Fun Pack. Dans un cas comme dans l'autre, tant que vous ne désinstallez pas le AIBO Fun Pack, les données AIBO mémorisées dans le PC resteront intactes.

#### **Remarque Désinstallation**

Lorsque le logiciel est désinstallé, toutes les applications AIBO Fun Pack et les données AIBO du PC seront supprimées. Si vous voulez conserver les données AIBO du PC, commencez par exporter les données (page 43) avant de désinstaller le logiciel.

### **1 Cliquez sur Démarrer, allez dans le programme AIBO Fun Pack et cliquez sur Uninstall (Désinstaller).**

La boîte de dialogue Bienvenue apparaît.

**2 Sélectionnez l'option souhaitée et cliquez sur Next (Suivant).**

Suivez ensuite les instructions qui apparaissent à l'écran.

# **Jouer avec AIBO**

# **Que faire après avoir installé le AIBO Fun Pack**

Lorsque le AIBO Fun Pack est installé et que les options par défaut sont définies, insérez simplement le "Memory Stick" dans AIBO et jouez avec lui. Lorsque vous avez passé un peu de temps avec AIBO, retirez le "Memory Stick" d'AIBO, insérez-le dans la fente pour "Memory Stick" du PC et démarrez le AIBO Fun Pack. Vous verrez l'état d'AIBO, les entrées du journal et les photos.

# **Faire prendre des photos à AIBO**

Si vous demandez à AIBO de prendre une photo, AIBO envoie un signal indiquant qu'il est prêt, puis il prend une photo. Les instantanés pris par AIBO viennent s'ajouter au Photo Album que vous pouvez parcourir. Ils sont ensuite insérés dans le journal de AIBO. Faites prendre une photo à AIBO tous les jours pour illustrer chaque entrée du journal.

AIBO peut garder en mémoire 7 photos à la fois.

#### **Remarques**

- AIBO garde les données de sept photos. A la huitième photo, les données de la photo la plus ancienne seront effacées et ainsi de suite. Pour conserver les anciennes photos, utilisez le AIBO Fun Pack pour sauvegarder les données des photos sur le PC depuis le "Memory Stick" (page 23).
- Sony décline toute responsabilité vis à vis de tout conflit relatif à la violation des droits et autres problèmes occasionnés entre vous et une tierce partie et résultant des photographies prises par AIBO. Ne prenez aucune photographie susceptible de violer les droits d'un tiers.
- Une photo peut être floue si elle a été prise alors qu'AIBO était endormi (c'està-dire lorsque le niveau de l'instinct de sommeil d'AIBO était élevé).

#### **Remarques Qualité de la photo**

- La résolution est de 180 x 140 pixels.
- Selon la lumière environnante, des lignes horizontales peuvent apparaître sur la photo ou la photo peut avoir une teinte rouge ou bleue.
- L'image peut être déformée, si AIBO prend une photo d'un objet en mouvement rapide.

# **1 Demandez à AIBO de prendre une photo lorsqu'il est en mode autonome ou station.\***

AIBO fait un signe de tête.

\* Afin de connaître les mots nécessaires pour commander AIBO, consultez le manuel d'AIBO Life.

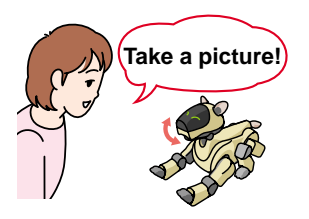

### **2 Appuyez légèrement sur le capteur de la tête d'AIBO.**

Le voyant orange de sa queue clignote et les voyants de ses yeux s'allument.

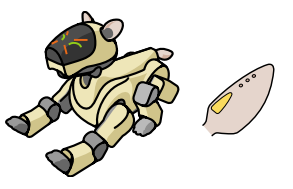

Les voyants de ses yeux s'éteignent l'un après l'autre. Après six secondes, lorsque tous les voyants sont éteints, AIBO est prêt à prendre une photo.

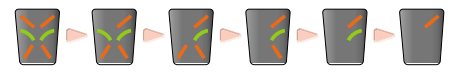

Le voyant de sa queue devient bleu et AIBO prend la photo.

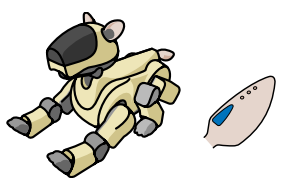

#### **Remarque**

Si vous n'appuyez pas sur le capteur situé sur sa tête dans les 10 secondes après son signe de tête, AIBO n'est plus prêt à prendre la photo.

# **Quelle est la durée de la mémoire d'AIBO?**

Le "Memory Stick" peut contenir les données de sept jours au maximum (et sept photos, page 20) pour le AIBO Fun Pack. Les anciennes données sont effacées. Lorsqu'AIBO manifeste de la joie, de la tristesse, ou de la curiosité, il est judicieux de retirer le "Memory Stick" d'AIBO et d'étudier les données avec le AIBO Fun Pack. Les données concernant la croissance d'AIBO, les entrées du journal et les photos sont sauvegardées sur le PC.

# **Comment AIBO compte-il les jours?**

Nous considérons que nos journées se terminent lorsque nous nous couchons, et non pas à minuit. Dans le AIBO Fun Pack, pour satisfaire à la fois les lèvetôt et les lève-tard, la journée d'AIBO commence lorsqu'il est activé après 4:00 du matin et se termine lorsque AIBO est en mode pause pour la dernière fois : avant 4:00 le matin suivant.

AIBO insère une nouvelle entrée dans le journal à la fin de sa journée de telle sorte que vous ne pouvez la lire que le lendemain. Etant donné que la journée d'AIBO se termine lorsque vous le mettez sur pause, si vous laissez AIBO activé pendant plusieurs jours, cette période sera considérée comme un seul jour et les entrées du journal correspondant à ces jours ne seront pas effectuées.

# **Exécuter AIBO Fun Pack**

Lancez le AIBO Fun Pack comme suit:

### **Cliquez sur Démarrer, pointer sur le programme AIBO Fun Pack puis cliquez sur AIBO Fun Pack Main Menu.**

Le menu principal du AIBO Fun Pack s'affiche. Vous pouvez suivre la même procédure pour lancer les applications individuelles du AIBO Fun Pack.

Une fois le "Memory Stick" inséré, vous pouvez profiter de l'ensemble des fonctionnalités d'AIBO Fun Pack. Si vous utilisez AIBO Fun Pack sans "Memory Stick," vous pouvez cependant consulter les données suivantes :

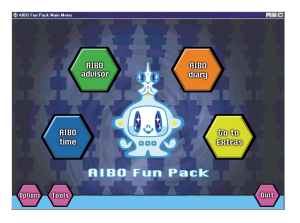

- AIBO Advisor Past Records (Données antérieures) uniquement
- AIBO Diary (Le journal de AIBO)
- AIBO Time Stored Events (événements sauvegardés) uniquement

# **Utiliser le AIBO Fun Pack**

**Le AIBO Fun Pack est structuré comme illustré ci-après. Repérez le menu que vous souhaitez utiliser dans le diagramme ci-dessous.**

#### **AIBO Advisor**

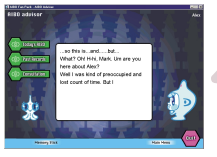

#### **AIBO Diary**

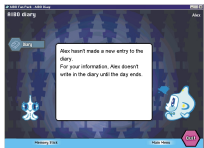

#### **AIBO Time Extras**

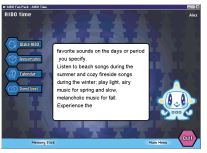

**Main Menu (principal)**

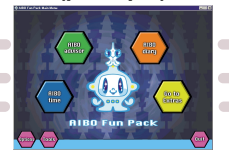

#### **Options Menu (options)**

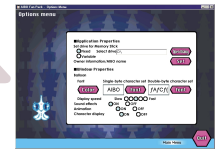

#### **Tools Menu (outils)**

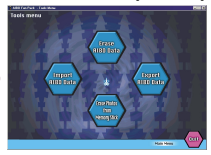

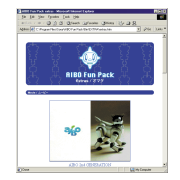

# **Aperçu d'une fenêtre standard**

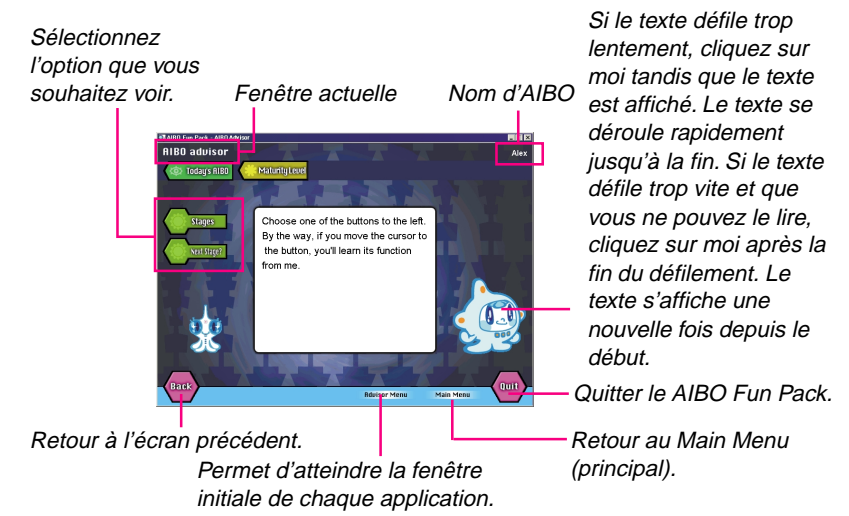

#### **Dans la fenêtre initiale du AIBO Advisor, du AIBO Diary et du AIBO Time:**

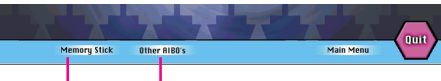

#### **Memory Stick**

Les données AIBO affichées dans le AIBO Fun Pack seront mises à jour avec les données du "Memory Stick" actuellement inséré dans le PC.

#### **Other AIBO's**

Cette touche apparaît si vous avez des "Memory Sticks" pour deux ou plusieurs AIBO. Cliquez ici afin de consulter les données d'un autre AIBO.

# **AIBO Advisor (Le conseiller de AIBO)**

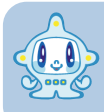

**Avec AIBO Advisor, vous pouvez contrôler l'état d'AIBO, consulter les données antérieures et obtenir mes conseils. Vous pouvez également parcourir les photos prises par AIBO.**

# x**Today's AIBO (AIBO aujourd'hui)**

**Avec Today's AIBO, vous pouvez contrôler son état du moment.**

**Maturity level** (Niveau de maturité) Indique le niveau de développement atteint par AIBO.

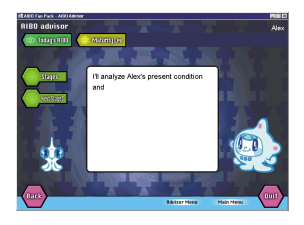

### **Instincts/Emotions (Instincts/émotions)**

Représente les instincts et les émotions ressentis par AIBO au cours des dernières 24 heures.

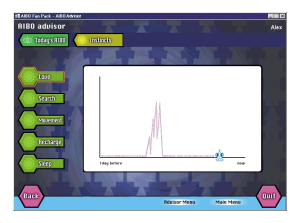

### **Conseils**

- Cliquez sur un point du graphique pour effectuer un zoom avant. Les deux heures avant et après ce point sont affichées en détail. Cliquez de nouveau pour revenir à l'affichage normal.
- Une ligne bleue apparaît dans le graphique de l'instinct du sommeil et représente toutes les fois où vous êtes entré en interaction avec AIBO.

# **E** Past Records (Enregistrements antérieurs)

**Avec Past Records, vous pouvez consulter les développements et expériences antérieurs d'AIBO, regarder les photos prises par AIBO et revoir les conseils que je vous ai donnés.**

#### **Record of Growth (Fiche de croissance)**

Indique les données concernant le développement de la maturité d'AIBO.

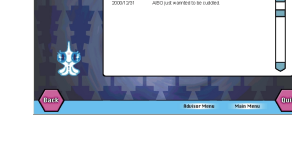

**APC was size a hand** 

**Photo Album (Album photo)** Affichez des vues réduites de photos prises par AIBO.

Vous pouvez sauvegarder (copier) les photos sous forme de fichiers JPEG ou supprimer les photos que vous ne souhaitez pas garder.

#### **Remarques**

- Si vous supprimez une photo de l'album photo, cette photo est également supprimée du journal AIBO.
- Lorsqu'une photo a été supprimée, elle ne peut plus être restaurée dans le Photo Album.
- Pour plus d'informations sur les photos, reportez-vous à la page 20.

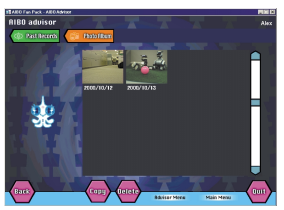

### **Past Consultations (Consultations antérieures)**

Résumé des conseils antérieurs donnés dans le cadre d'une Consultation.

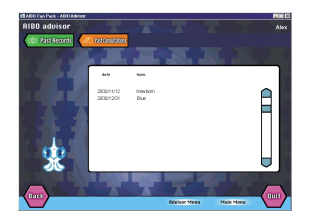

# **■ Consultation (Consultation)**

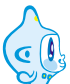

**Vous pouvez rencontrer des difficultés pour évaluer l'état d'AIBO. Par exemple, est-ce-que ses yeux et ses oreilles fonctionnent ? Comment évolue sa personnalité ? Quelles capacités a-t-il développé ? Dans ce cas, je me charge de vérifier ces points pour vous et je vous aide à résoudre toutes les questions que vous pouvez vous poser au sujet de votre AIBO.**

**Responsiveness (Réactivité)** Je vérifie si les yeux et les oreilles d'AIBO fonctionnent normalement.

**Advice (Conseil)** J'analyse l'état actuel d'AIBO et vous indique l'évolution de sa personnalité.

# **AIBO Diary (Le journal de AIBO)**

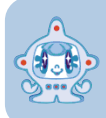

**Jetez un coup d'œil dans le journal de AIBO. Il traduira les mots de AIBO pour vous. Jetez un coup d'œil à l'instantané de AIBO pour la journée.**

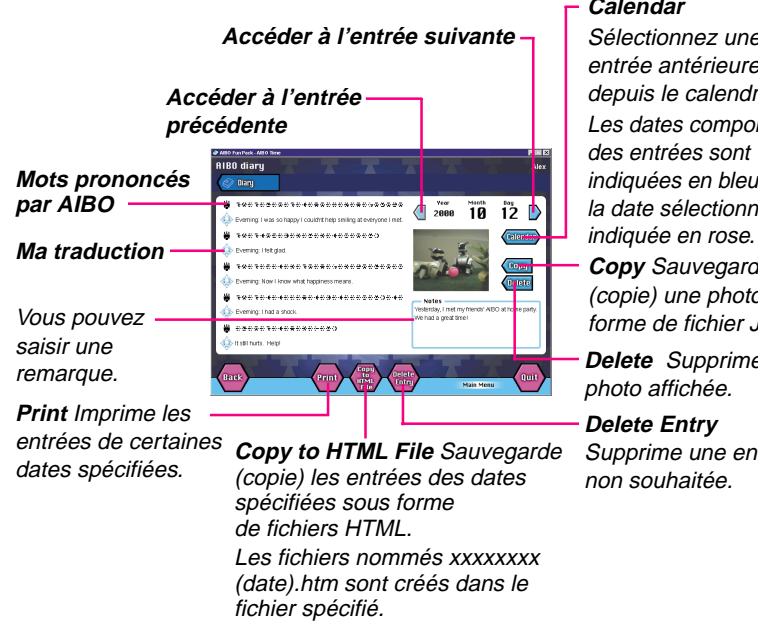

#### **Calendar**

Sélectionnez une entrée antérieure depuis le calendrier. Les dates comportant des entrées sont indiquées en bleu clair : la date sélectionnée est

**Copy** Sauvegarde (copie) une photo sous forme de fichier JPEG.

**Delete** Supprime la photo affichée.

**Delete Entry** Supprime une entrée non souhaitée.

#### **Remarques**

- Si vous supprimez une photo du journal, cette photo est également supprimée de l'album dans AIBO Advisor Conseiller de AIBO.
- Lorsque plusieurs photos sont prises le même jour, la dernière photo prise est affichée. Si vous supprimez cette photo, l'avant-dernière photo est affichée.
- Pour plus d'informations concernant les photos, reportez-vous à la page 20.

# **AIBO Time (Les horaires de AIBO)**

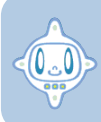

**Grâce à son horloge interne, AIBO exécutera certaines actions selon un programme défini et pourra célébrer certains événements avec vous.**

#### **Remarques**

- AIBO Time peut traiter jusqu'à 1 Mo de données. Si vous essayez de mémoriser un événement alors que la mémoire temporelle de AIBO est pleine, un message apparaît pour vous avertir. Pour mémoriser un nouvel événement, supprimez des événements non souhaités.
- Si des événements des options Calendar (Calendrier) et Anniversaries (Anniversaires) sont réglés à la même date et la même heure, les événements de l'option Anniversaries sont prioritaires.
- Une fois que vous avez réglé la fonction Wake AIBO, AIBO se réveille tous les jours à l'heure spécifiée jusqu'à ce que vous annuliez ce paramétrage.

# x**Wake AIBO (Réveiller AIBO)**

G.

**Vous pouvez réveiller AIBO tous les jours à une heure définie et lui faire émettre un son de votre choix. Réjouissez-vous chaque jour des différentes réactions de AIBO. AIBO peut être paresseux ou il peut se réveiller d'un bond, mais vous êtes sûr qu'il se réveille toujours à la même heure chaque jour.**

**1 Cliquez sur Wake AIBO dans la fenêtre de menu AIBO Time.**

La fenêtre Wake AIBO apparaît.

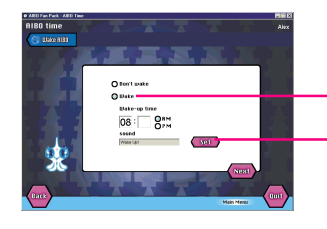

**Bouton Wake** Cliquez sur Wake et réglez l'heure du réveil.

**Bouton Set** Cliquez sur Set (régler) afin d'accéder à la boîte de dialogue Set Sound (réglage du son) et sélectionnez le son souhaité (page 39).

# **2 Cliquez sur Next (Suivant) lorsque vous avez terminé le réglage Wake AIBO.**

La List of Settings (Liste des paramètres) s'affiche. Si vous souhaitez poursuivre le réglage avec AIBO Time pour d'autres événements, cliquez sur le Time Menu (heure).

## **3 Cliquez sur Save to Memory Stick (enregistrer sur le Memory stick).**

Le réglage est enregistré sur le "Memory Stick" comportant l'AIBO-ware "AIBO Life". Ne retirez pas le "Memory Stick" avant l'apparition du message indiquant que les données sont enregistrées.

**4 Insérez le "Memory Stick" dans AIBO et démarrez AIBO. Puis appuyez sur les capteurs du dos et du menton d'AIBO simultanément pendant au moins 3 secondes pour activer le mode Sommeil d'AIBO.**

#### **Quand AIBO se réveille**

Lorsqu'il se réveille, AIBO émet le son préréglé et commence à fonctionner en mode autonome.

#### **Remarques**

- Pour mettre AIBO en mode sommeil, réglez le mode sommeil en pressant simultanément les capteurs situés sur son menton et sur son dos pendant au moins 3 secondes.
- Si vous mettez AIBO en mode pause (le témoin de poitrine s'éteint), il ne se réveillera pas à l'heure prédéfinie.
- Si AIBO est éveillé à l'heure spécifiée, AIBO ne se conduit pas comme prévu par le préréglage.
- Si vous sélectionnez Don't Wake, le réglage Réveiller AIBO sera annulé.
- N'utilisez pas AIBO dans un endroit où il pourrait tomber ou sur une surface instable.
- N'entourez pas AIBO d'objets qui pourrait gêner ses mouvements.

### x**Anniversaries (Anniversaires)**

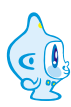

**Réglez AIBO pour qu'il vous rappelle un anniversaire. Vous pourrez ainsi célébrer cette occasion ensemble. Vous pouvez mémoriser au maximum 10 anniversaires. Vous pouvez également enregistrer un message qu'AIBO reproduira. Pourquoi ne pas utiliser AIBO pour transmettre un message à une occasion particulière ?**

# **1 Cliquez sur Anniversary dans la fenêtre de menu d'AIBO Time.**

La fenêtre Anniversary apparaît.

Vous découvrez que votre anniversaire a déjà été défini. Il s'agit d'un jour particulier pour AIBO, pour cette raison, le paramètre ne peut pas être modifié ou supprimé.

# **2 Cliquez sur Add (Ajouter).**

La fenêtre Set Anniversary (Régler anniversaire) apparaît.

#### **Anniversary Name**

Saisissez un nom pour l'évènement. Ce nom apparaîtra dans la liste des évènements.

**Time** Saisissez l'heure de l'événement.

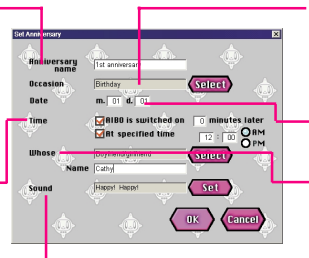

**Sound** Cliquez sur Set (régler) pour accéder à la boîte de dialogue Set Sound (régler son) et sélectionnez le son qui sera émis par AIBO (page 39).

**Occasion?** Cliquez sur Select (Sélectionner) pour sélectionner le type d'occasion.

**Date** Saisissez la date de l'événement.

**Whose?** Saisissez le nom de la personne dont vous souhaitez célébrer l'anniversaire. Cliquez sur Select (Sélectionner) pour sélectionner le lien entre cette personne et vous.

# **3 Lorsque vous avez défini l'événement, cliquez sur OK.**

La fenêtre Anniversary s'affiche à nouveau. Pour régler d'autres anniversaires, cliquez sur Add (Ajouter).

### **4 Lorsque vous avez terminé de régler Anniversaries, cliquez sur Next (Suivant).**

La List of Settings (Liste des paramètres) s'affiche. Validez les réglages effectués.

Si vous souhaitez poursuivre le réglage d'autres événements avec AIBO Time, cliquez sur le Time Menu.

### **5 Cliquez sur Save to Memory Stick (enregistrer sur le Memory Stick).**

Le réglage est enregistré sur le "Memory Stick" comportant le AIBO-ware "AIBO Life". Ne retirez pas le "Memory Stick" avant l'apparition du message indiquant que les données sont enregistrées.

#### **Remarques**

- Si des événements sont réglés à la même date et à la même heure, ils sont traités dans leur ordre d'apparition dans la fenêtre Anniversaries.
- Si AIBO n'est pas éveillé à l'heure spécifiée, AIBO ne se conduit pas comme prévu par le préréglage.

### **Pour supprimer un événement enregistré**

Dans la fenêtre Anniversaries (étape 1), sélectionnez l'événement que vous souhaitez supprimer puis cliquez sur Delete (Supprimer).

### **Pour modifier un événement enregistré**

Dans la fenêtre Anniversaries (étape 1), sélectionnez l'événement que vous souhaitez modifier puis cliquez sur Change (Modifier).

# x**Calendar (Calendrier)**

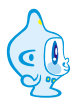

**AIBO effectue cela aux jours et heures choisis. Vous pouvez mémoriser maximum 10 événements calendrier. Vous pouvez régler AIBO pour effectuer une action pendant une période spécifique, afin de créer une impression saisonnière.**

# **1 Cliquez sur Calendar (calendrier) dans la fenêtre de menu AIBO Time.**

La fenêtre Calendar (calendrier) apparaît.

# **2 Cliquez sur Add (Ajouter).**

La fenêtre Calendar Settings (Paramètres calendrier) apparaît.

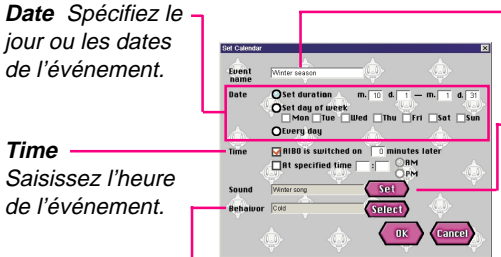

**Behavior** Cliquez sur Select (sélectionner) pour sélectionner une action pour AIBO.

**Event name** Saisissez un nom pour l'événement. Ce nom est affiché dans la liste des événements. **Sound** Cliquez sur Set (réglage) pour accéder à la boîte de dialogue Set Sound (régler son) et sélectionnez le son qui sera émis par AIBO (page 39).

# **3 Lorsque vous avez défini l'événement, cliquez sur OK.**

La fenêtre Calendar (calendrier) s'affiche à nouveau. Pour poursuivre le réglage d'autres événements calendrier, cliquez sur Add (Ajouter).

### **4 Lorsque vous avez terminé de régler l'option Calendar, cliquez sur Next (Suivant).**

La List of Settings (Liste des paramètres) s'affiche. Validez les réglages effectués.

Si vous souhaitez régler d'autres événements avec AIBO Time, cliquez sur le Time Menu.

### **5 Cliquez sur Save to Memory Stick (sauvegarder sur le Memory Stick).**

Le réglage est enregistré sur le "Memory Stick" comportant l'AIBO-ware "AIBO Life". Ne retirez pas le "Memory Stick" avant l'apparition du message indiquant que les données sont enregistrées.

#### **Remarques**

- Si des événements sont réglés à la même date et la même heure, ils sont effectués dans leur ordre d'apparition dans la fenêtre Calendar (calendrier).
- Si AIBO n'est pas éveillé à l'heure spécifiée, AIBO ne se conduit pas comme prévu par le préréglage.
- Lorsqu'une durée est définie pour un événement spécifique, vous pouvez utiliser le même paramétrage pour l'année suivante en le ré-enregistrant dans le "Memory Stick".

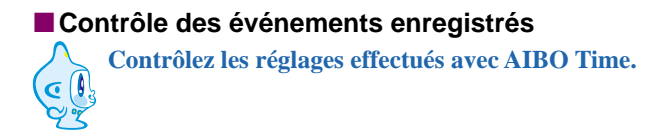

#### **Dans la fenêtre du menu AIBO Time, cliquez sur Stored Events (Evénements enregistrés).**

# x**Réglage d' un son**

Dans la boîte de dialogue Set Sound (régler son), sélectionnez le son qui sera émis par AIBO. Vous pouvez également ajouter un fichier son original ou enregistrer un son.

### **Sélectionnez le son souhaité sur la liste puis cliquez sur OK.**

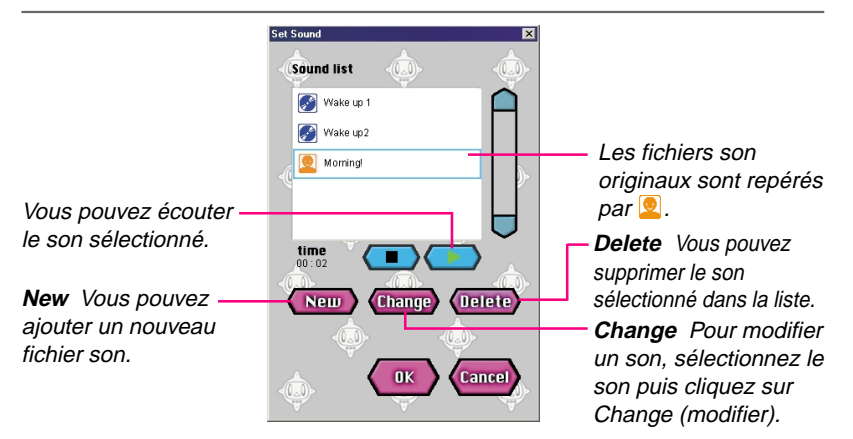

#### **Ajouter/modifier un son**

La boîte de dialogue Add/Change Sound apparaît lorsque vous cliquez sur New (Nouveau) ou Change (modifier) dans la boîte de dialogue Set Sound (réglage du son).

**1 Fichier** Choisir un fichier son existant.

ou

**1 Enregistrer** Enregistrement de 5 secondes maximum. Vous pouvez recommencer l'enregistrement autant de fois que vous le souhaitez. Vous n'avez pas besoin de saisir un nom de fichier pour utiliser un son enregistré.

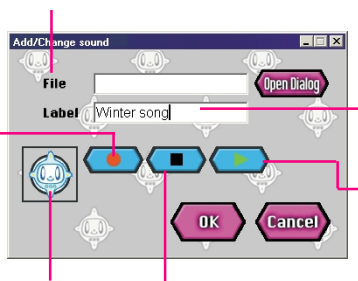

L'enregistrement est terminé lorsqu'A.C.Nima tourne sur luimême.

#### **2 Label**

Saisissez un nom pour le son. Ce nom sera affiché sur la liste des sons.

#### **Reproduire**

Reproduire un son.

**Arrêter** Arrêter la lecture ou l'enregistrement.

#### **Fichiers son pouvant être reproduits par AIBO**

AIBO peut reproduire des fichiers MIDI ou WAVE édités avec des éditeurs de son disponibles dans le commerce. Les autres formats de fichiers son ne peuvent pas être reproduits avec précision.

#### **Fichier MIDI**

Utilisez les fichiers MIDI Standard Format0 (piste unique/multi-canaux). Les fonctions et restrictions de ces fichiers sont les suivantes:

- La vitesse est prise en charge, ce n'est pas le cas du volume et de l'expression.
- Le ton ne peut être modifié car le changement de programme/la sélection d'effets sonores n'est pas pris en charge.
- AIBO émet un seul son à la fois (monophonique). Modifiez le son afin qu'un seul son soit émis.
- AIBO reproduit des notes allant de C4 à B6 (numéros de note 60 à 95). Lorsque vous spécifiez une note sortant de cette plage, C4 est utilisée. Nous vous recommandons d'utiliser des notes supérieures à C5. La qualité sonore des notes C4 à B4 (numéros de note 60 à 71) est moins bonne en raison des limites des haut-parleurs d'AIBO.
- Résolution : 32 ms (toutes les notes sont quantifiées à intervalles de 32 ms.)
- Canal/piste : seule la valeur 0 fonctionne.

#### **Fichier WAVE**

Utilisez les fichiers WAVE en format audio de 8 kHz, 8 bits, monaural et PCM. Les enregistrements doivent durer maximum 5 secondes.

# **Options (Options)**

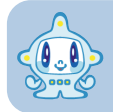

**Dans la fenêtre Options, réglez les préférences et les options par défaut.**

#### **Set drive for Memory Stick**

Si vous sélectionnez Fixed, vous ne serez plus invité à spécifier le lecteur.

Réglez la vitesse de la bulle de texte. Il est possible de régler la vitesse sur avance rapide. sélectionnez OFF (inactive), je reste tranquille et laisse l'application <sup>s</sup>'exécuter plus lentement.

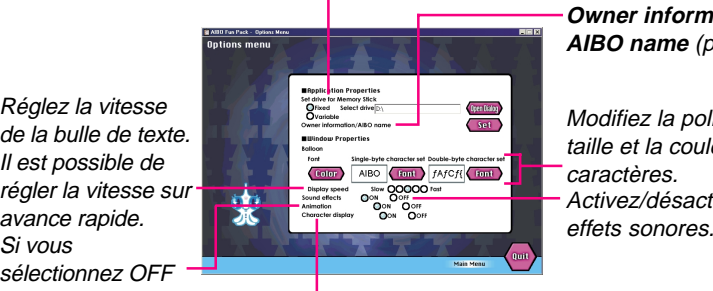

Cliquez sur OFF (inactif) lorsque vous n'avez pas besoin de moi.

**Owner information/ AIBO name** (page 16)

Modifiez la police, la taille et la couleur des caractères. Activez/désactivez les

# **Tools (Outils)**

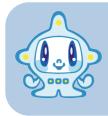

**Avec l'option Tools, vous pouvez gérer des données enregistrées sur le PC pour le AIBO Fun Pack et supprimer des données de photo du "Memory Stick".**

#### **Erase AIBO Data**

Supprimez les données relatives à AIBO enregistrées sur le PC et gérées avec le AIBO Fun Pack.

#### **Import AIBO Data**

Importez des données relatives à AIBO, précédemment exportées et disponibles en dehors du AIBO Fun Pack.

#### **Export AIBO Data**

Copiez des données relatives à AIBO, enregistrées sur le PC avec le AIBO Fun Pack et sauvegardez-les sur un support comme le disque dur. Utilisez cette fonction pour exporter des données vers un autre PC ou pour archiver des données relatives à AIBO.

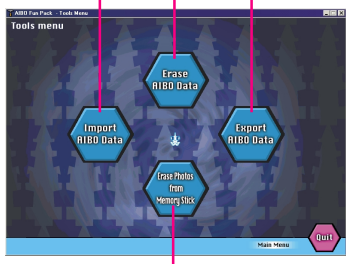

Il est possible d'importer des données exportées vers le AIBO Fun Pack grâce à la fonction Import AIBO Data (importer des données relatives à AIBO).

#### **Erase Photos from Memory Stick**

Insérez le "Memory Stick" dans le PC puis cliquez sur ce bouton pour supprimer toutes les données des photos.

# **Extras (Autres options)**

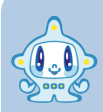

**Vous trouverez des écrans de veille représentant AIBO et moi ainsi que des papiers peints pour Windows. Dans la fenêtre du menu principal (ou la fenêtre qui apparaît lorsque vous insérez le CD-ROM), cliquez sur Atteindre Extras et le navigateur Internet s'ouvre et affiche une liste de données supplémentaires disponibles.**

Lorsque Extras est installée, cette option est sauvegardée dans le dossier Extras, lui-même inclus au dossier d'installation d'AIBO Fun Pack. Si vous n'avez pas installé Extras, vous trouverez cette option dans le dossier correspondant sur le CD-ROM.

### **Installation d'un écran de veille**

- **1 Copiez le fichier d'écran de veille dans le dossier "Windows\Système".**
- **2 Dans la barre de tâches, cliquez sur Démarrer, pointez sur Paramètres et sélectionnez Panneau de configuration-Affichage-Écran de veille.**

**3 Choisissez un écran de veille.**

**1 Dans la barre de tâches, cliquez sur Démarrer, pointez sur Paramètres et sélectionnez Panneau de configuration-Affichage-Arrière-Plan.**

**2 Choisissez un papier peint et sa position.**

#### x**Installation d'une icône sur le bureau**

- **1 Dans la barre de tâches, cliquez sur Démarrer, pointez sur Paramètres et sélectionnez Panneau de configuration-Affichage-Effets.**
- **2 Choisissez une icône.**
- **1 Cliquez avec le bouton droit de la souris sur l'icône de raccourci pour modifier et sélectionner des propriétés (Properties) dans le menu.**
- **2 Cliquez sur l'onglet Raccourci, puis sur Modifier l'icône.**

**3 Sélectionnez le fichier d'icônes souhaité.**

### x**Paramétrage du pointeur de la souris**

- **1 Dans la barre des tâches, cliquez sur Démarrer, pointez sur Paramètres et sélectionnez Panneau de configuration-Souris-Pointeurs.**
- **2 Choisissez le pointeur de souris que vous souhaitez.**

# **Informations complémentaires**

# **Dépannage**

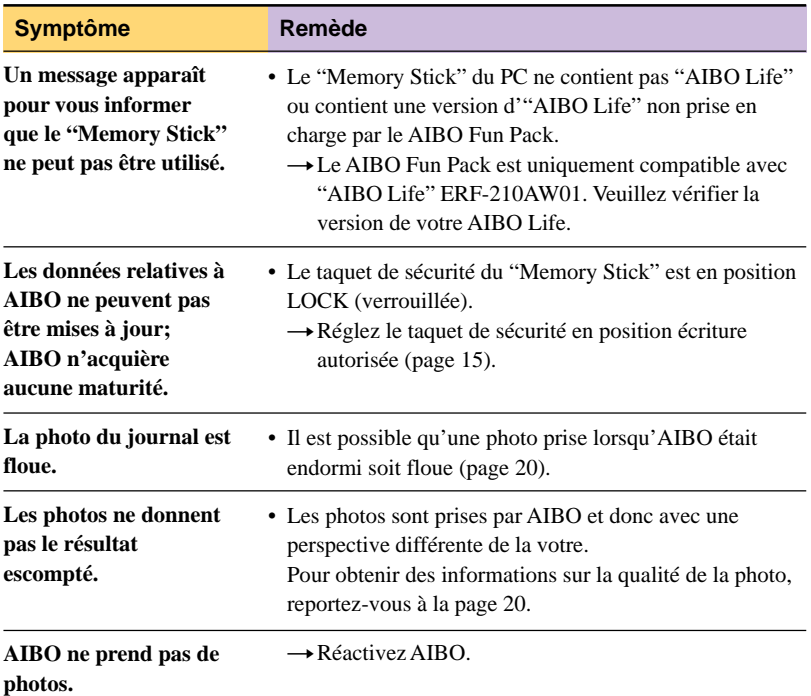

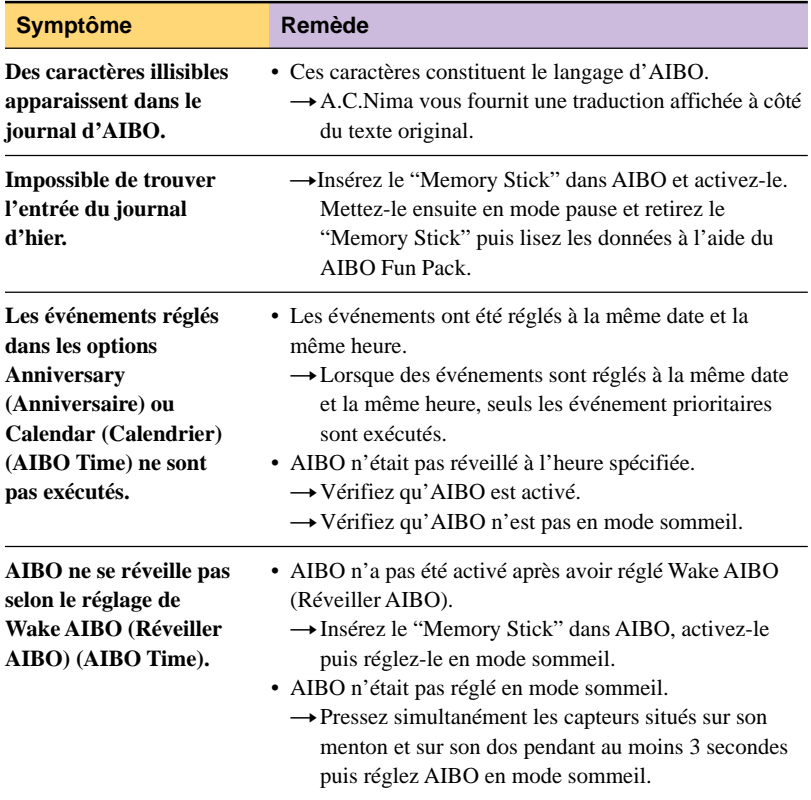

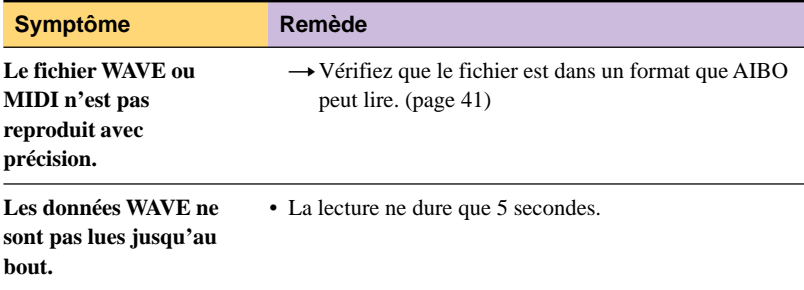

# **Contenu de la boîte**

Guide de l'utilisateur AIBO Fun Pack (1) Autocollant du code clé (1) Contrat de licence de l'utilisateur final (1)